# PLACING AN ADVERTISEMENT FOR YOUR KWPN-NA HORSE

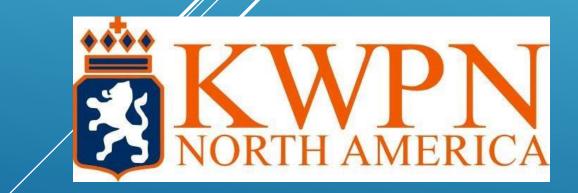

A few things to remember before placing an ad:

- You must be a current member of the KWPN-NA
- The horse must be in your name with KWPN-NA
- This service is ONLY for KWPN-NA registered horses, you cannot place ads for horses registered elsewhere on the KWPN-NA website.

### 1. Log into your KWPN-NA member portal (<u>http://kwpn-</u> naportal.com/) with your custom member-ID and password

Contact the

office if you

| <u>naportal.c</u>                                                 | <u>com/)</u> with your cust | om member-ID anc | password                                                                                                    | need your                                                                                                    |
|-------------------------------------------------------------------|-----------------------------|------------------|----------------------------------------------------------------------------------------------------|----------------------------------------------------------------------------------------------------|
|                                                                   | T                           |                  |                                                                                                    | username and<br>password                                                                                                    |
| KWPN NA<br>MY KWPN NA<br>LOGIN WELCOME TO THE I                   | WEBSITE                     |                  |                                                                                                    |                                                                                                    |
| Enter your username and password<br>Membership number<br>Password | NA-8900<br>                 |                  | What is my member   Do you not have login credent   'What is my membercode' and   'What is my membercode' and   requested information.   Request password   Do you have forgotten your pron request password and fill in   information. You will receive within a few minutes.   Become a met   Do you want to become a met   NA, then click on become a met   MA, then click on become a met | tials, then click on<br>I fill in the<br>word<br>assword, then click<br>n the requested<br>your new password<br>mber<br>mber of the KWPN- |
| Social media<br>- Share & follow us                               |                             | face             | book. Lw                                                                                                    | vitter 🎔                                                                                                    |

#### 2. Click on the "Place a new advertisement" link under Memberservice

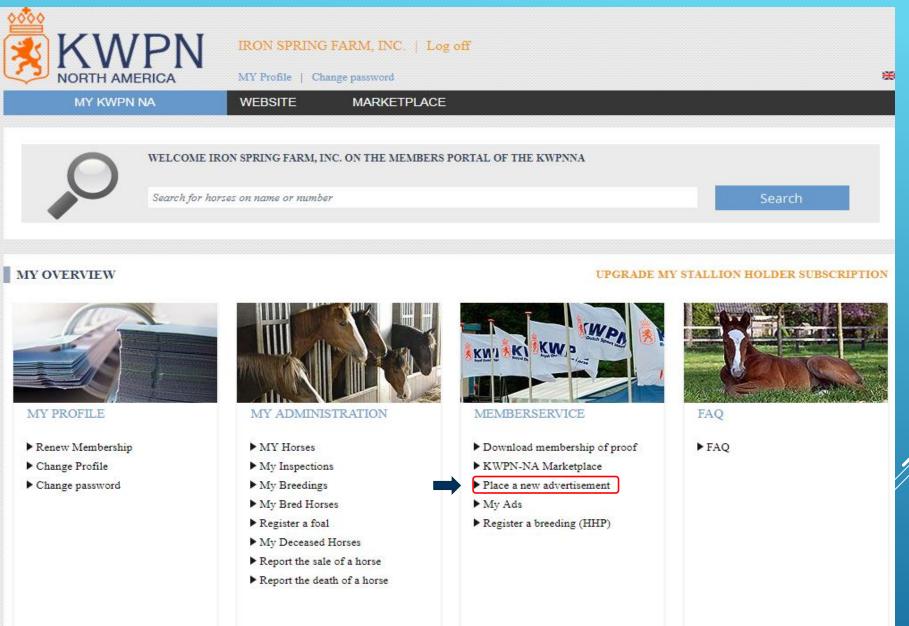

### 3 Salact the horse you'd like to advertise

| <b>J.</b> Select the horse you d like to davertise           |                                                                                         |                         |                           |                                       | Please remember, you                                                                               |  |
|--------------------------------------------------------------|-----------------------------------------------------------------------------------------|-------------------------|---------------------------|---------------------------------------|----------------------------------------------------------------------------------------------------|--|
| WI KWPN NA<br>• Home > Manage Ad                             | IRON SPRING FARM, INC.   Log off<br>MY Profile   Change password<br>WEBSITE MARKETPLACE |                         |                           | cannot<br>you de<br>KWPN-N<br>showing | advertise a horse<br>o not own with<br>A! If a horse isn't<br>g up on your list,<br>act the office |  |
| MARKETPLACE MANAGE AI                                        | D                                                                                       |                         |                           | COIN                                  |                                                                                                    |  |
|                                                              |                                                                                         |                         |                           |                                       |                                                                                                    |  |
| Mandatory entry fields<br>Email or phonenumber are mandatory |                                                                                         |                         | Inform                    | ation                                 |                                                                                                    |  |
| Details<br>Forse *                                           | Gelding<br>Sportlevel<br>Choose a sportlevel                                            | Infor<br>Views<br>Since | nation<br>Back to all ads |                                       |                                                                                                    |  |

4. Input details about the horse including price range, discipline, current competition level and photos as well as a brief description and your contact details

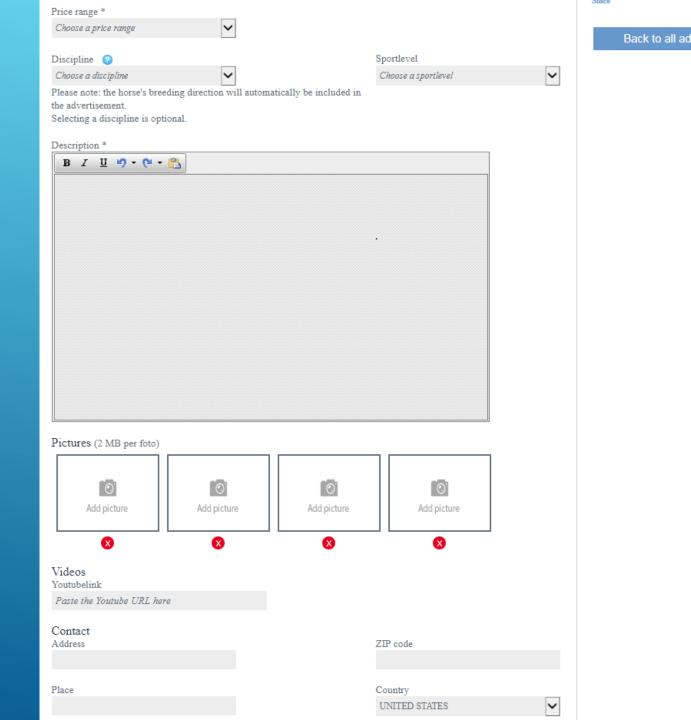

## 5. Review and press "Save"

| Videos<br>Youtubelink      |                          |  |
|----------------------------|--------------------------|--|
| Paste the Youtube URL here |                          |  |
| Contact<br>Address         | ZIP code                 |  |
| Place                      | Country<br>UNITED STATES |  |
| State                      | Telephone **             |  |
| Choose a state             |                          |  |
| Email **                   | Website                  |  |
| Save                       |                          |  |

## You can access the Marketplace and view your ad in two places:

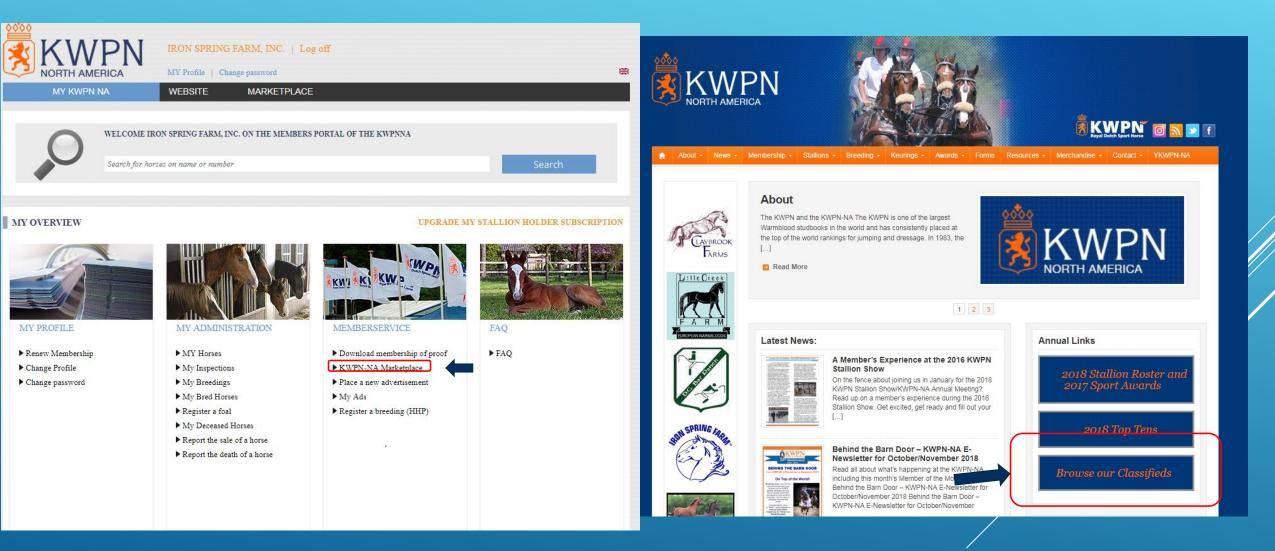

Any ads placed within the last month will be featured in a monthly eblast that goes out to all subscribing KWPN-NA members

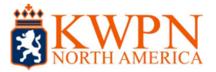

## **Classifieds Newsletter**

Welcome to our new monthly classifieds e-blast! Did you know that all KWPN-NA members can post free (yes, FREE!) classified ads on our website? Browse our current listings below, and then log in to your Member Portal to place your ad TODAY and be featured in our next edition!

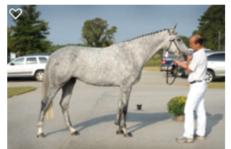

#### Ellie 2009 KWPN Mare (Zacharov x Zenobia-R by Manhattan)

For Sale in Aiken, SC. Imported KWPN Elite Broodmare. Two time KWPN-NA National Champion. She's had two nice foals for us, the first was KWPN-NA National Champion as a yearling, and now has his Ster Predicate. I think the second foal is even better. She's fancy, she's talented, she's easy to breed and an excellent mother. Mares like this are very hard to find! Message me for information. \$7500 Check out Hunter Hill Sporthorses FB page for many photos and videos of her and her two foals.

Learn more HERE

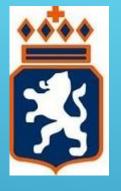

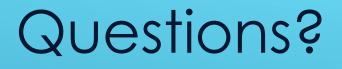

KWPN-NA 1037 Iron Works Parkway, Suite 140 Lexington, KY 40511 Phone: 859-225-5331 Fax: 859-554-0366 <u>drew@kwpn-na.org</u> Kelley@kwpn-na.org

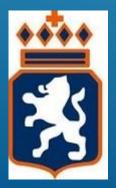

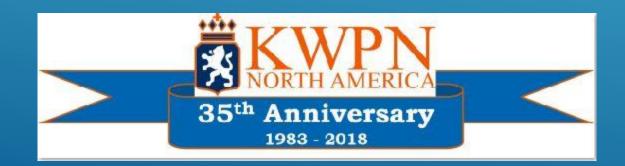

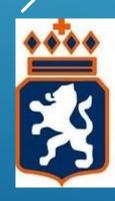

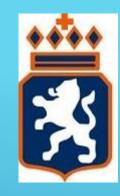